# 7000 Nexus ةلسلسلا نم تالوحملا HSRP نيوكت لاثم مادختساب  $\overline{\phantom{a}}$

## المحتويات

[المقدمة](#page-0-0) [المتطلبات الأساسية](#page-0-1) [المتطلبات](#page-0-2) [المكونات المستخدمة](#page-0-3) [الاصطلاحات](#page-1-0) [بروتوكول التوجيه الاحتياطي الفعال \(HSRP\(](#page-1-1) [نظرة عامة على HSRP](#page-1-2) [التكوين](#page-1-3) [Setup Network\) إعداد الشبكة\)](#page-1-4) [التكوينات](#page-2-0) [vPC و HSRP](#page-4-0) [أوامر التحقق](#page-4-1) [معلومات ذات صلة](#page-6-0)

### <span id="page-0-0"></span>المقدمة

يزود هذا وثيقة عينة تشكيل ل ساخن إستعداد مسحاج تخديد بروتوكول (HSRP) على cisco nexus 7000 sery أداة، ويبدي ال HSRP تشكيل أي يزود أول خطوة تكرار بروتوكول (FHRP (وتقاسم حمل بين إثنان 7000 nexus sery مفتاح.

# <span id="page-0-1"></span>المتطلبات الأساسية

### <span id="page-0-2"></span>المتطلبات

تأكد من استيفاء المتطلبات التالية قبل محاولة هذا التكوين:

- معرفة أساسية بالتكوين على سلسلة مبدلات 7000 Nexus
- لديهم فهم أساسي لبروتوكول الموجه الاحتياطي الفعال (HSRP(

### <span id="page-0-3"></span>المكونات المستخدمة

تستند المعلومات الواردة في هذا المستند إلى أجهزة OS-NX من السلسلة 7000 Nexus.

تم إنشاء المعلومات الواردة في هذا المستند من الأجهزة الموجودة في بيئة معملية خاصة. بدأت جميع الأجهزة المُستخدمة في هذا المستند بتكوين ممسوح (افتراضي). إذا كانت شبكتك مباشرة، فتأكد من فهمك للتأثير المحتمل لأي أمر.

### <span id="page-1-0"></span>الاصطلاحات

راجع [اصطلاحات تلميحات Cisco التقنية للحصول على مزيد من المعلومات حول اصطلاحات المستندات.](/c/ar_ae/support/docs/dial-access/asynchronous-connections/17016-techtip-conventions.html)

# <span id="page-1-1"></span>بروتوكول التوجيه الاحتياطي الفعال (HSRP(

#### <span id="page-1-2"></span>نظرة عامة على HSRP

توفر HSRP تكرار توجيه الخطوة الأولى للمضيفين الموجودين على الشبكات مع مجموعة من الموجهات. يقوم HSRP بتحديد الموجه النشط الذي يقوم بتوجيه الحزم، والموجه الاحتياطي الذي يتولى الأمر عند فشل الموجه النشط أو عند استيفاء شروط الإعداد المسبق.

قبل تكوين HSRP على موجه، قم بتكوين عنوان IP) العنوان الحقيقي) على كل واجهة وتمكين ميزة HSRP على الموجهات. ثم قم بتكوين عنوان IP الظاهري وعنوان MAC لواجهة HSRP الممكنة التي يتم إستخدامها كموجه افتراضي للمستخدمين في المجموعة. في مجموعة HSRP، سيقوم الموجه النشط بإعادة توجيه الحزم الموجهة لعنوان MAC الظاهري واستقبالها. إذا فشل الموجه النشط، فسيتم نقل التحكم في عناوين MAC و IP الظاهرية إلى الموجه الاحتياطي.

الواجهات التي تم تكوينها باستخدام HSRP، قم بنقل رسائل Hello من خلال بروتوكول مخطط بيانات المستخدم للبث المتعدد (UDP(. يتم إستخدام رسالة Hello هذه للكشف عن فشل وتعيين الموجهات النشطة والاحتياطية. تذكر رسالة الترحيب أولوية HSRP ومعلومات الموجه إلى موجهات HSRP الأخرى.

يتم إستخدام آلية الأولوية لتحديد الموجه النشط في مجموعة HSRP. قيمة الأولوية الافتراضية هي 100 إذا كنت تريد تعيين موجه كموجه نشط، قم بتكوين الواجهة بقيمة أولوية أعلى من جميع الواجهات الأخرى في المجموعة وسيتم تعيين عنوان IP الظاهري وعنوان MAC إلى تلك الواجهة.

من إعداد الشبكة الموضح في هذا المستند، يوفر HSRP مشاركة الحمل بين موجهات Nexus. تتم مشاركة حركة المرور من الأجهزة المضيفة الموجودة في المجموعتين بواسطة موجهين. إذا فشل موجه واحد، فسيتحمل الموجه الآخر مسؤولية حركة المرور من كلتا المجموعتين.

# <span id="page-1-3"></span>التكوين

في هذا القسم، تقدم لك معلومات تكوين HSRP على أجهزة Series 7000 Nexus.

ملاحظة: أستخدم [أداة بحث الأوامر](//tools.cisco.com/Support/CLILookup/cltSearchAction.do) (للعملاء [المسجلين](//tools.cisco.com/RPF/register/register.do) فقط) للحصول على مزيد من المعلومات حول الأوامر المستخدمة في هذا القسم.

#### <span id="page-1-4"></span>Setup Network) إعداد الشبكة)

يستخدم هذا المستند إعداد الشبكة التالي:

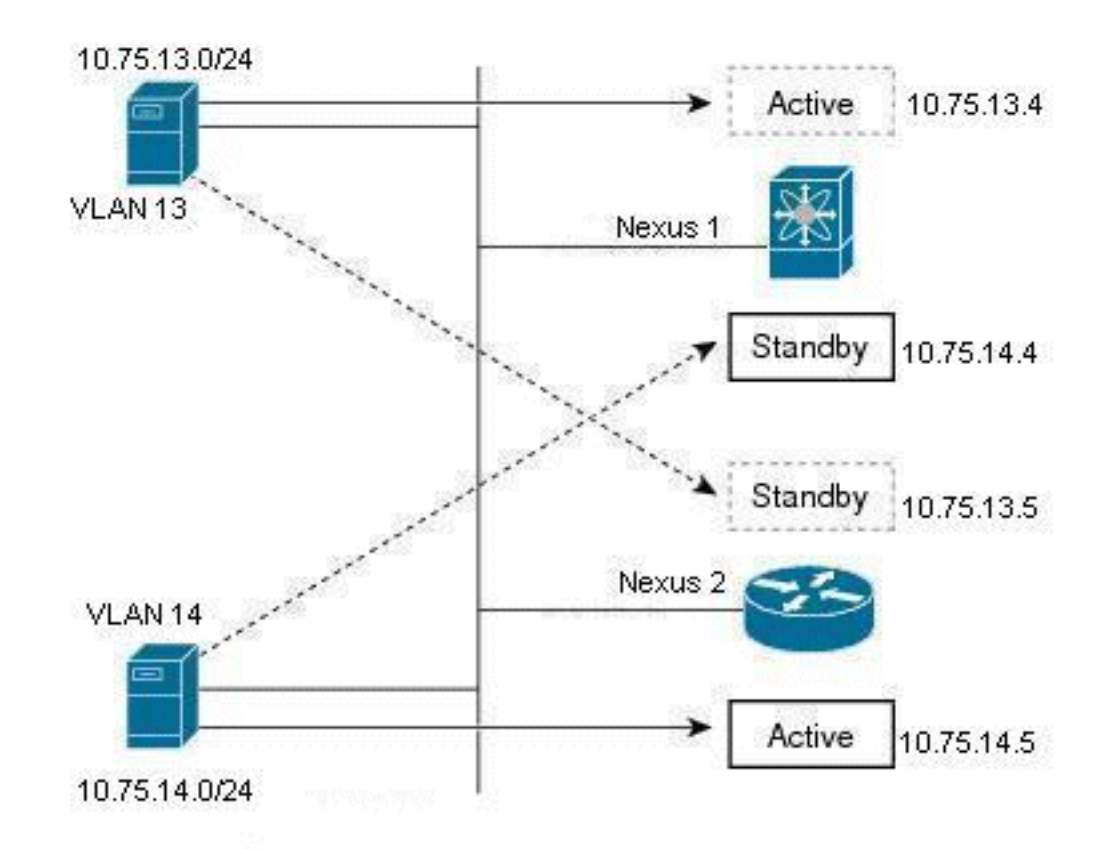

هذا مثال على HSRP، حيث هناك موجهان (1 Nexus و 2 Nexus (ومستخدمان للمجموعة (13 VLAN و VLAN 14). من خلال التكوين المحدد أدناه 1 Nexus هو الموجه النشط للمستخدمين في شبكة 13 VLAN والموجه الاحتياطي للمستخدمين في شبكة 14 VLAN؛ يعد 2 Nexus موجه نشط للمستخدمين في شبكة 14 VLAN وموجه الاستعداد للمستخدمين في شبكة 13 VLAN. لذلك، ستتم مشاركة حركة المرور بواسطة هذين الموجهين من نوع nexus، كما ستوفر تكرار توجيه الخطوة الأولى.

### <span id="page-2-0"></span>التكوينات

يشرح هذا التكوين كيفية تكوين مجموعتين من HSRP في محولات Switches Series 7000 Nexus.

بالنسبة للمجموعة 13 HSRP، يتم تكوين موجه 1 Nexus بقيمة أولوية مقدارها 90 ويتم تكوين موجه 2 Nexus بقيمة أولوية مقدارها .80 في هذه الحالة، يحتوي موجه 1 Nexus على أعلى قيمة أولوية، لذلك فإن موجه 1 Nexus هو الموجه النشط والموجه 2 Nexus هو الموجه الاحتياطي للمستخدمين في شبكة 13 VLAN.

بالنسبة للمجموعة 14 HSRP، يتم تكوين موجه 1 Nexus بقيمة أولوية مقدارها 80 ويتم تكوين موجه 2 Nexus بقيمة أولوية مقدارها .90 في هذه الحالة، يحتوي موجه 2 Nexus على أعلى قيمة أولوية، لذلك فإن موجه 2 Nexus هو الموجه النشط والموجه 1 Nexus هو الموجه الاحتياطي للمستخدمين في شبكة 14 VLAN.

يستخدم هذا المستند التكوينات التالية:

- Nexus 1 •
- Nexus 2 •

#### Nexus 1

Nexus1#**configure terminal** *Enable the HSRP feature.* Nexus1(config)#**feature** *---!* **hsrp**

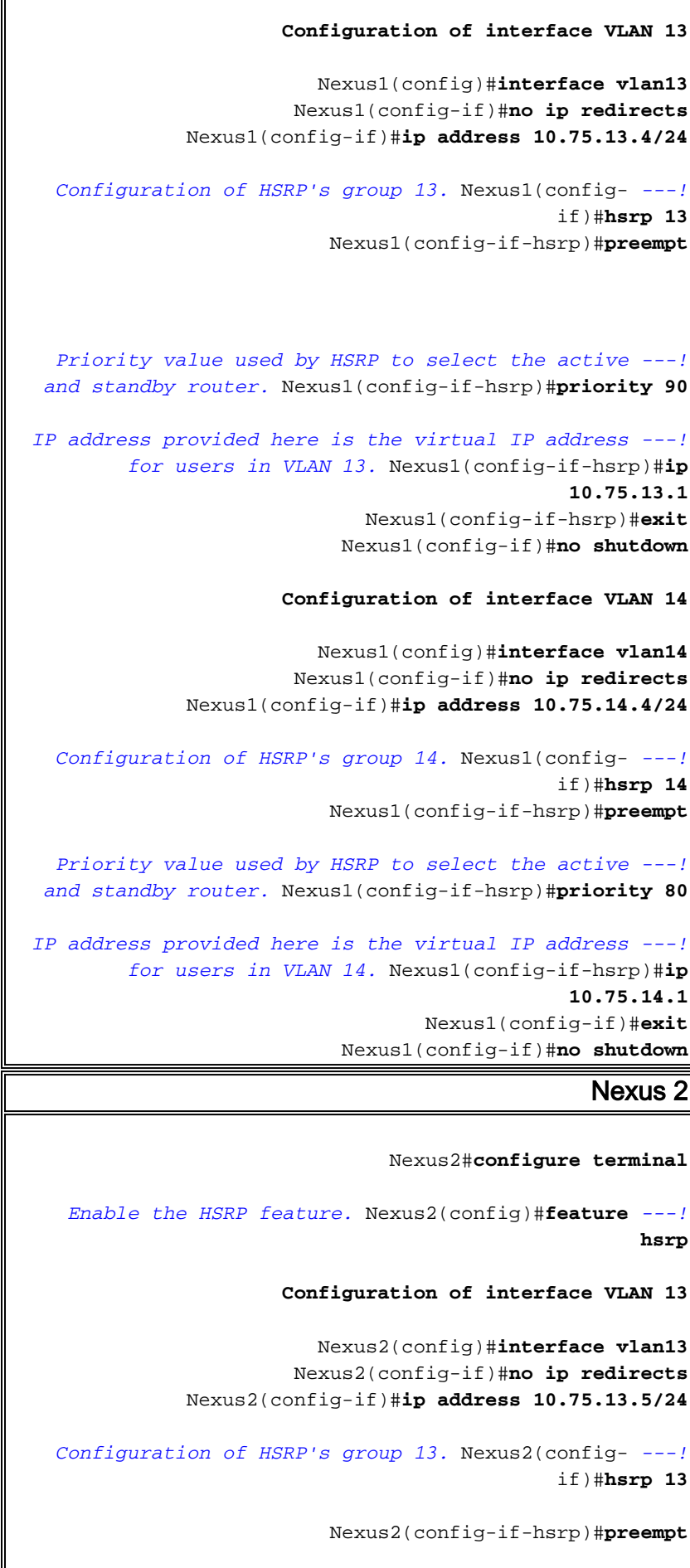

*Priority value used by HSRP to select the active ---! and standby router.* Nexus2(config-if-hsrp)#**priority 80**

*IP address provided here is the virtual IP address ---!*

```
for users in VLAN 13. Nexus2(config-if-hsrp)#ip
                                             10.75.13.1
                          Nexus2(config-if)#no shutdown
                                 Nexus2(config-if)#exit
                     Configuration of interface VLAN 14
                        Nexus2(config)#interface vlan14
                      Nexus2(config-if)#no ip redirects
             Nexus2(config-if)#ip address 10.75.14.5/24
  Configuration of HSRP's group 14. Nexus2(config- ---!
                                            if)#hsrp 14
                         Nexus2(config-if-hsrp)#preempt
 Priority value used by HSRP to select the active ---!
 and standby router. Nexus2(config-if-hsrp)#priority 90
IP address provided here is the virtual IP address ---!
        for users in VLAN 14. Nexus2(config-if-hsrp)#ip
                                             10.75.14.1
                          Nexus2(config-if)#no shutdown
                                 Nexus2(config-if)#exit
```
## <span id="page-4-0"></span>vPC و HSRP

- يتم وضع معظم Nexus 7000s في vPC (هذا يسمح لهم أساسا بتنسيق معرف LACP [الذي يجب أن يكون نفسه على كل الروابط على EtherChannel [port-channel ] إلى جهاز ثالث).
- سيقوم 7000 Nexus بإسقاط أي حزمة ترد على قناة EtherPC، واجتياز إرتباط نظير vPC، ثم يحاول المغادرة عبر قناة vPC EtherChannel) بما في ذلك قنوات EtherChannels التي لا ترجع إلى الجهاز الأصلي ولكنها لا تزال في مجال الطبقة 2 نفسه). هذه هي الآلية المصممة لمنع حلقة الطبقة 2 ل 7000 Nexus بما أنها لا تحظر المنافذ لشبكات VLAN الخاصة بأجهزة الكمبيوتر الشخصي vPC.
	- عندما تكون s7000 Nexus في جهاز كمبيوتر شخصي، فمن المرجح أن يكون قد تم تكوين أمر عبارة النظير vPC. يساعد الأمر gateway peer vPC على منع الحزم من إجتياز إرتباط نظير vPC وإسقاطه حيث يجب أن يكون لكل من s7000 Nexus اتصال بأي جهاز طرفي باستخدام شبكة VLAN الخاصة ببروتوكول vPC.
- يسمح أمر عبارة النظير vPC لأي من 7000 Nexus باعتراض أي حزمة (بما في ذلك حزم HSRP (الموجهة إلى عنوان MAC للنظير الآخر لمنع الحزمة من إجتياز إرتباط نظير vPC.

ملاحظة: من حيث الجوهر، يقوم كل من s7000 Nexus في كمبيوتر شخصي باعتراض الحزم لعنوان MAC الظاهري ل HSRP ومعالجتها دون إعتبار لأي منهما نشط أو إحتياطي. لمزيد من المعلومات، راجع [عبارة نظير vPC و](//www.cisco.com/en/US/docs/switches/datacenter/sw/5_x/nx-os/unicast/configuration/guide/l3_hsrp.html#wp1509509) .[HSRP](//www.cisco.com/en/US/docs/switches/datacenter/sw/5_x/nx-os/unicast/configuration/guide/l3_hsrp.html#wp1509509)

# <span id="page-4-1"></span>أوامر التحقق

استخدم هذا القسم لتأكيد عمل التكوين بشكل صحيح.

تدعم <u>[أداة مترجم الإخراج \(](https://www.cisco.com/cgi-bin/Support/OutputInterpreter/home.pl)[للعملاءالمسجلين فقط\) بعض أوامر](//tools.cisco.com/RPF/register/register.do)</u> show. استخدم أداة مترجم الإخراج (OIT) لعرض تحليل مُخرَج الأمر show .

فيما يلي بعض أوامر التحقق من HSRP:

#### لجهاز 1Nexus:

• استخدم الأمر <u>show hsrp</u> لعرض حالة HSRP لجميع المجموعات في الجهاز.

```
Nexus1# show hsrp
                                                         (Vlan13 - Group 13 (HSRP-V1) (IPv4
                              Local state is Active, priority 90 (Cfged 90), may preempt 
                                     Forwarding threshold(for vPC), lower: 1 upper: 90 
                                                         Hellotime 3 sec, holdtime 10 sec 
                                                 (Virtual IP address is 10.75.13.1 (Cfged 
                                                                   Active router is local 
                   (Standby router is 10.75.13.5, priority 80 expires in 8.607000 sec(s 
                                                              "Authentication text "cisco 
                                     (Virtual mac address is 0000.0c07.ac0d (Default MAC 
                                                state changes, last state change never 0 
                                          (IP redundancy name is hsrp-Vlan13-13 (default 
                                                         (Vlan14 - Group 14 (HSRP-V1) (IPv4
                            Local state is Standby, priority 80 (Cfged 80), may preempt 
                                     Forwarding threshold(for vPC), lower: 1 upper: 80 
                                                         Hellotime 3 sec, holdtime 10 sec 
                                                 (Virtual IP address is 10.75.14.1 (Cfged 
                     (Active router is 10.75.14.5, priority 90 expires in 4.161000 sec(s 
                                                                  Standby router is local 
                                                              "Authentication text "cisco 
                                     (Virtual mac address is 0000.0c07.ac0e (Default MAC 
                                                 state changes, last state change never 0 
                                           (IP redundancy name is hsrp-Vlan14-14 (default 
           • استخدم الأمر <u>show hsrp [group-number]</u> لعرض حالة HSRP لمجموعة معينة في الجهاز.
                                                                 Nexus1# show hsrp group 13
                                                         (Vlan13 - Group 13 (HSRP-V1) (IPv4
                              Local state is Active, priority 90 (Cfged 90), may preempt 
                                     Forwarding threshold(for vPC), lower: 1 upper: 90 
                                                         Hellotime 3 sec, holdtime 10 sec 
                                                 (Virtual IP address is 10.75.13.1 (Cfged 
                                                                   Active router is local 
                   (Standby router is 10.75.13.5, priority 80 expires in 8.607000 sec(s 
                                                              "Authentication text "cisco 
                                     (Virtual mac address is 0000.0c07.ac0d (Default MAC 
                                                state changes, last state change never 0 
                                           (IP redundancy name is hsrp-Vlan13-13 (default 
           • أستخدم الأمر <u>show hsrp [interface-type slot/port]</u> لعرض حالة HSRP لواجهة في الجهاز.
                                                        Nexus1# show hsrp interface vlan 14
                                                         (Vlan14 - Group 14 (HSRP-V1) (IPv4
                             Local state is Standby, priority 80 (Cfged 80), may preempt
                                     Forwarding threshold(for vPC), lower: 1 upper: 80 
                                                         Hellotime 3 sec, holdtime 10 sec 
                                                 (Virtual IP address is 10.75.14.1 (Cfged 
                     (Active router is 10.75.14.5, priority 90 expires in 4.161000 sec(s 
                                                                  Standby router is local 
                                                              "Authentication text "cisco 
                                     (Virtual mac address is 0000.0c07.ac0e (Default MAC 
                                                 state changes, last state change never 0 
                                           (IP redundancy name is hsrp-Vlan14-14 (default 
• أستخدم الأمر show hsrp delay [interface-type slot/port] لعرض قيمة تأخير HSRP لجميع الواجهات أو
                                                                                واجهة واحدة.
```
- استخدم الأمر <u>[Iisten] [Interface-type slot/port] [active] [all] [init] [learn] [listen] استخدم الأمر</u> <mark>[talk] [standby</mark>]] لعرض حالة HSRP لمجموعة أو واجهة للمطلعين الظاهرية في حالة الاستعداد النشط أو الداخل أو التعلم أو الاستماع أو الاستعداد.
- استخدم الأمر [listen] [interface-type slot/port] active] [all] [init] [learn] [listen] استخدم الأمر <mark>speech]] [في وضع الاستعداد] الموجز</mark> لعرض ملخص موجز لحالة HSRP لمجموعة أو واجهة للمطلعين الافتراضيين في حالة الاستعداد النشط أو الداخل أو التعلم أو الاستماع أو الاستعداد.

لجهاز 2Nexus:

```
• أستخدم الأمر <u>show hsrp</u> لعرض حالة HSRP لجميع المجموعات في الجهاز.
                                                      Nexus2# show hsrp
                                     (Vlan13 - Group 13 (HSRP-V1) (IPv4
        Local state is Standby, priority 80 (Cfged 80), may preempt 
                 Forwarding threshold(for vPC), lower: 1 upper: 80 
                                     Hellotime 3 sec, holdtime 10 sec 
                             (Virtual IP address is 10.75.13.1 (Cfged)
 (Active router is 10.75.13.4, priority 90 expires in 9.385000 sec(s 
                                              Standby router is local 
                                          "Authentication text "cisco 
                 (Virtual mac address is 0000.0c07.ac0d (Default MAC 
                            state changes, last state change never 0 
                       (IP redundancy name is hsrp-Vlan13-13 (default 
                                     (Vlan14 - Group 14 (HSRP-V1) (IPv4
          Local state is Active, priority 90 (Cfged 90), may preempt 
                 Forwarding threshold(for vPC), lower: 1 upper: 90 
                                     Hellotime 3 sec, holdtime 10 sec 
                             (Virtual IP address is 10.75.14.1 (Cfged 
                                               Active router is local 
(Standby router is 10.75.14.4, priority 80 expires in 7.703000 sec(s 
                                          "Authentication text "cisco 
                 (Virtual mac address is 0000.0c07.ac0e (Default MAC 
                            state changes, last state change never 0 
                      (IP redundancy name is hsrp-Vlan14-14 (default
```
### <span id="page-6-0"></span><mark>معلومات ذات صلة</mark>

- [صفحة دعم بروتوكول الموجه الاحتياطي الفعال \(HSRP\(](//www.cisco.com/en/US/tech/tk648/tk362/tk321/tsd_technology_support_sub-protocol_home.html?referring_site=bodynav)
- <u>صفحة دعم المحولات من السلسلة Cisco Nexus 7000</u>
	- <u>[دعم منتجات المحولات](//www.cisco.com/cisco/web/psa/default.html?mode=prod&level0=268438038&referring_site=bodynav)</u>
	- [دعم تقنية تحويل شبكات LAN](//www.cisco.com/cisco/web/psa/default.html?mode=tech&level0=268435696&referring_site=bodynav)
	- [الدعم التقني والمستندات Systems Cisco](//www.cisco.com/cisco/web/support/index.html?referring_site=bodynav&referring_site=bodynav)

ةمجرتلا هذه لوح

ةي الآلال تاين تان تان تان ان الماساب دنت الأمانية عام الثانية التالية تم ملابات أولان أعيمته من معت $\cup$  معدد عامل من من ميدة تاريما $\cup$ والم ميدين في عيمرية أن على مي امك ققيقا الأفال المعان المعالم في الأقال في الأفاق التي توكير المالم الما Cisco يلخت .فرتحم مجرتم اهمدقي يتلا ةيفارتحالا ةمجرتلا عم لاحلا وه ىل| اًمئاد عوجرلاب يصوُتو تامجرتلl مذه ققد نع امتيلوئسم Systems ارامستناه انالانهاني إنهاني للسابلة طربة متوقيا.